#### **Unable to display some rasters in canvas**

*2019-03-04 08:02 AM - Patrick Dunford*

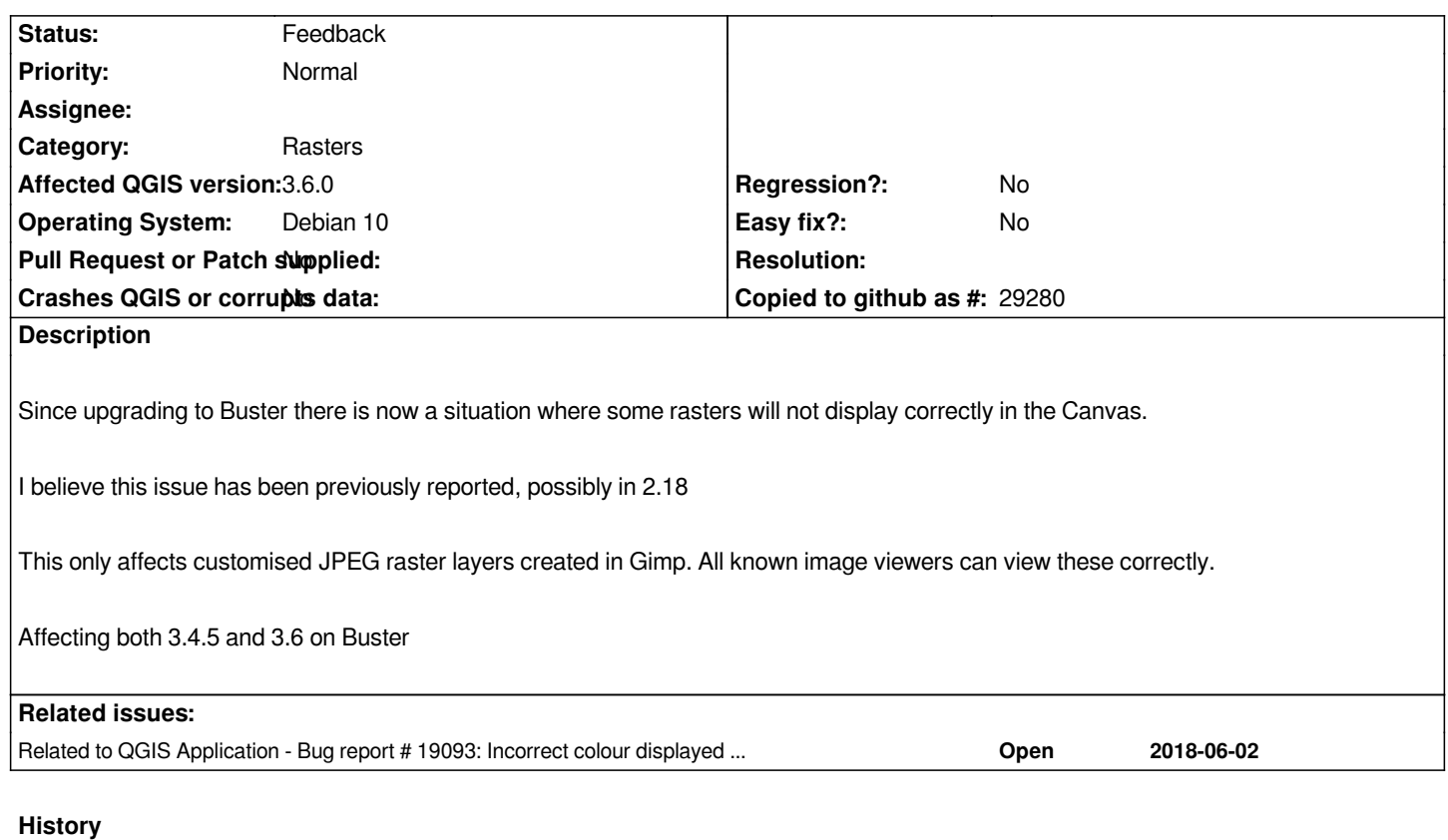

# **#1 - 2019-03-04 08:17 AM - Giovanni Manghi**

*- Category changed from GUI to Rasters*

- *Status changed from Open to Feedback*
- *Crashes QGIS or corrupts data changed from Yes to No*

*Please attach sample data.*

#### **#2 - 2019-03-04 12:36 PM - Patrick Dunford**

*https://drive.google.com/open?id=1pFGRrA-JkQtlQ7mOTMBKwsJq9OVmBKyq*

#### **[#3 - 2019-03-04 12:37 PM - Patrick Dunford](https://drive.google.com/open?id=1pFGRrA-JkQtlQ7mOTMBKwsJq9OVmBKyq)**

*It wss reported previously on Manjaro, reported to the Manjaro bug tracking system*

#### **#4 - 2019-03-04 12:40 PM - Patrick Dunford**

*Related #19093*

## **#5 - 2019-03-04 02:31 PM - Jürgen Fischer**

*- Related to Bug report #19093: Incorrect colour displayed on rasters added*

## **#6 - 2019-03-04 03:30 PM - Giovanni Manghi**

*- Status changed from Feedback to Open*

## **#7 - 2019-03-05 12:58 PM - Patrick Dunford**

*It appears this issue is caused by dropping support for Progressive JPEGs in the latest version. I've tested with rasters regenerated as non progressive and everything displays properly.*

*Progressive Jpeg format is part of the Jpeg standard for many years and this situation could affect a lot of other users.*

## **#8 - 2019-03-05 04:03 PM - Giovanni Manghi**

*- Status changed from Open to Feedback*

*They open fine on 3.6 on Ubuntu. Maybe it depends on the GDAL version?*

### **Files**

*Screenshot\_2019-03-04\_14-55-18.png 860 KB 2019-03-04 Patrick Dunford*